## **View Student ID**

1. **Click the Student Center menu.** 

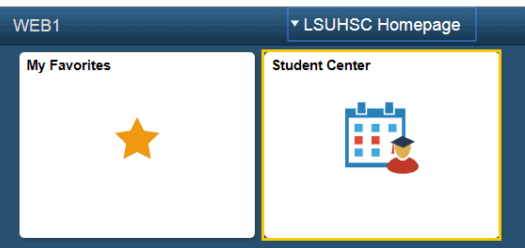

2. Click the **Demographic Data** link.

## *NOTE: The Demographic Data link is located in the Personal Information section.*

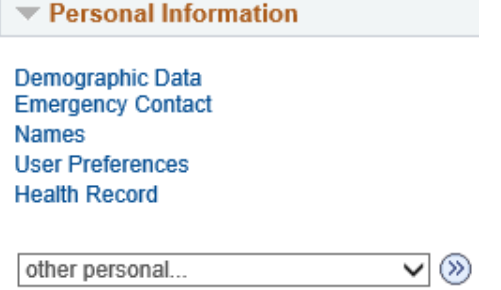

3. The student's demographic information displays.Demographic Information

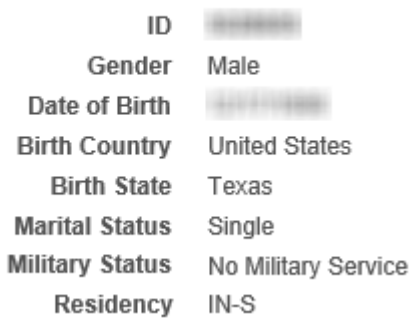